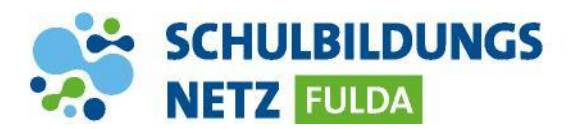

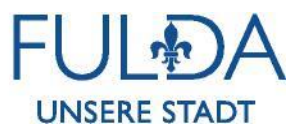

**ANLEITUNG**

## **Drucken vom iPad**

## **Für das Drucken vom iPad müssen am Drucker zuerst folgende Einstellungen getätigt werden:**

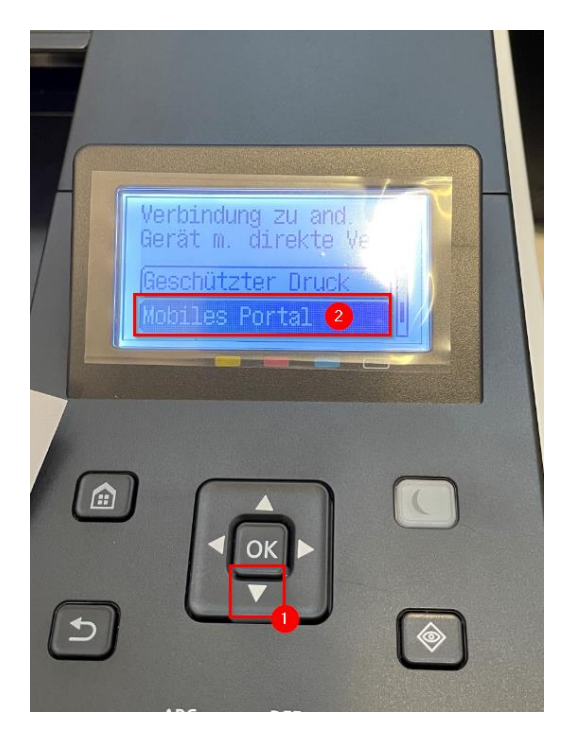

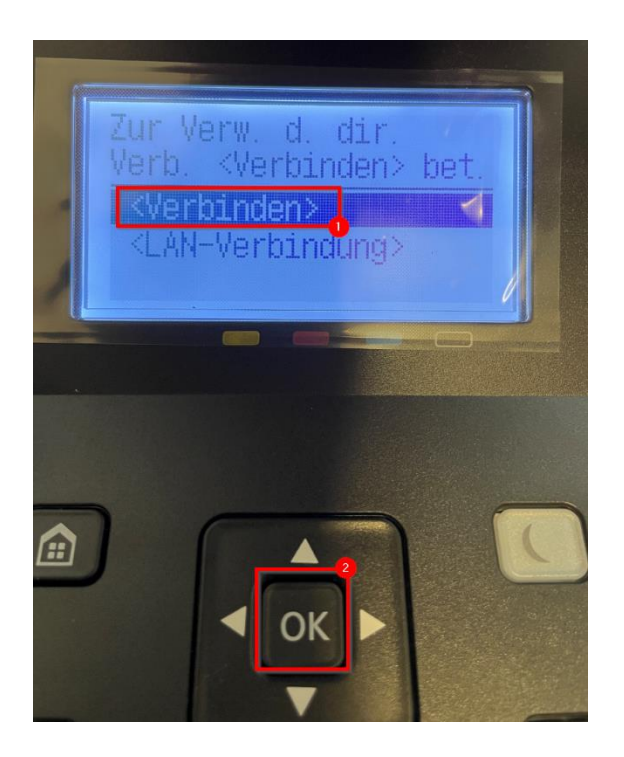

**Danach muss das iPad mit dem richtigen WLAN verbunden werden. Für die Verbindung muss das iPad in der Nähe des Druckers sein. Hier bitte folgendes Funknetz auswählen: SCHULEN-AIRPRINT Wichtig!! Während dem Druck besteht keine Internetverbindung. Das Dokument muss offline auf dem Endgerät verfügbar sein.** 

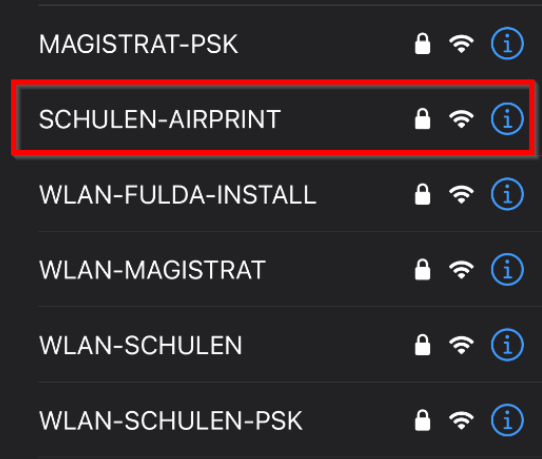

## **Danach können Sie das ausgewählte Dokument drucken.**

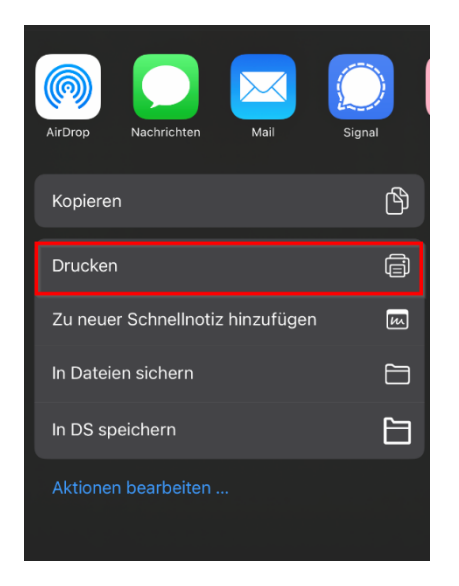

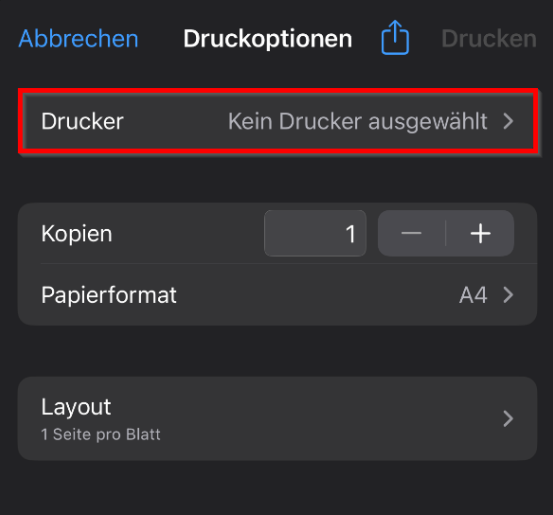

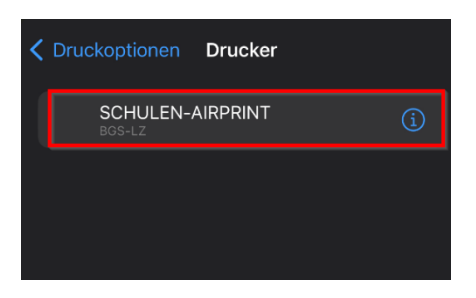

**Nach 3 Minuten wird die Sitzung der Direktverbindung automatisch mit dem Drucker beendet. Manuell kann diese Verbindung auch schon früher beendet werden.**